- •http://dev.mysql.com/ へアクセスします.
- $\bullet$ Downloadsをクリックします.

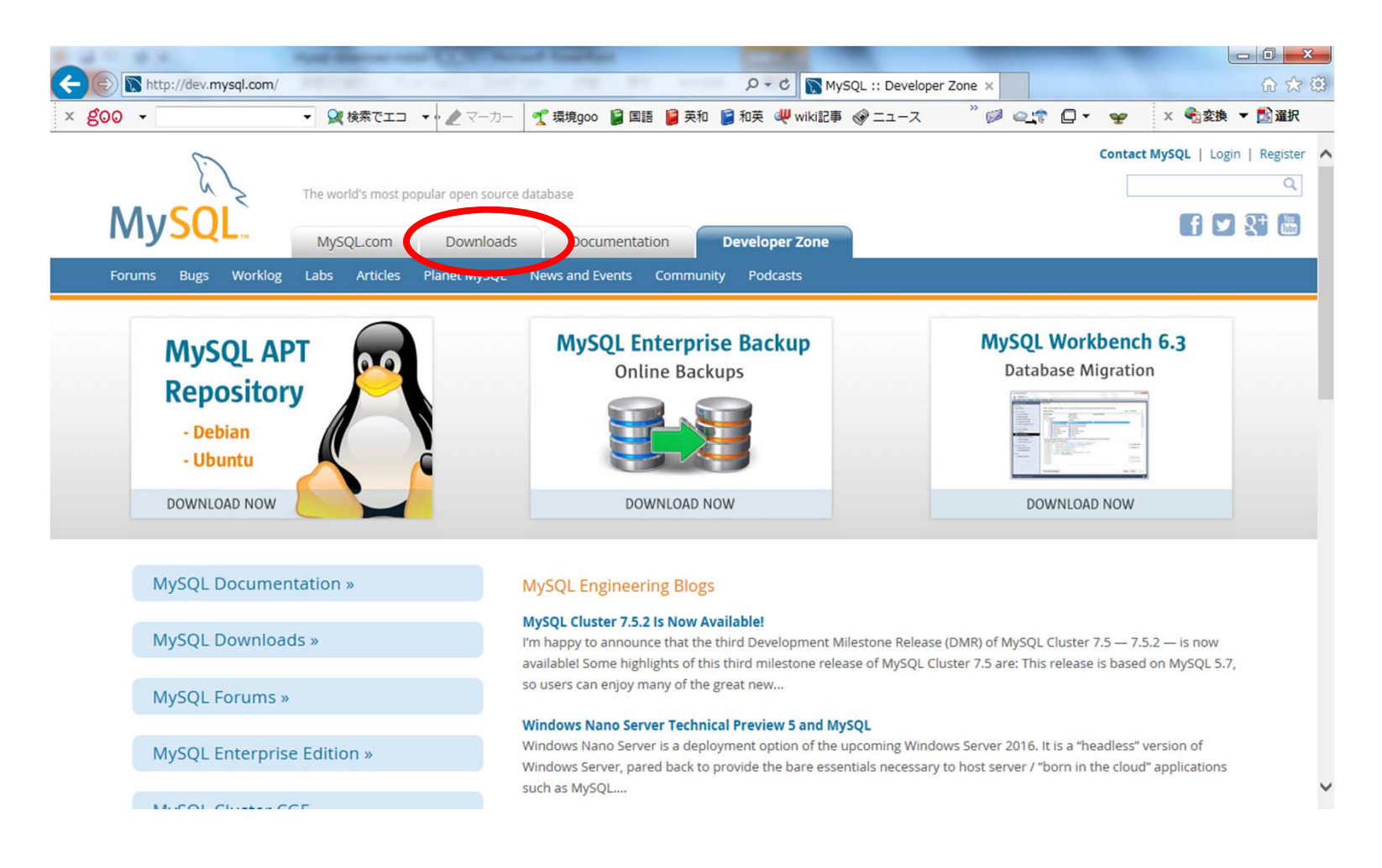

MySQLのダウンロード

#### $\bullet$ Archivesをクリックします.

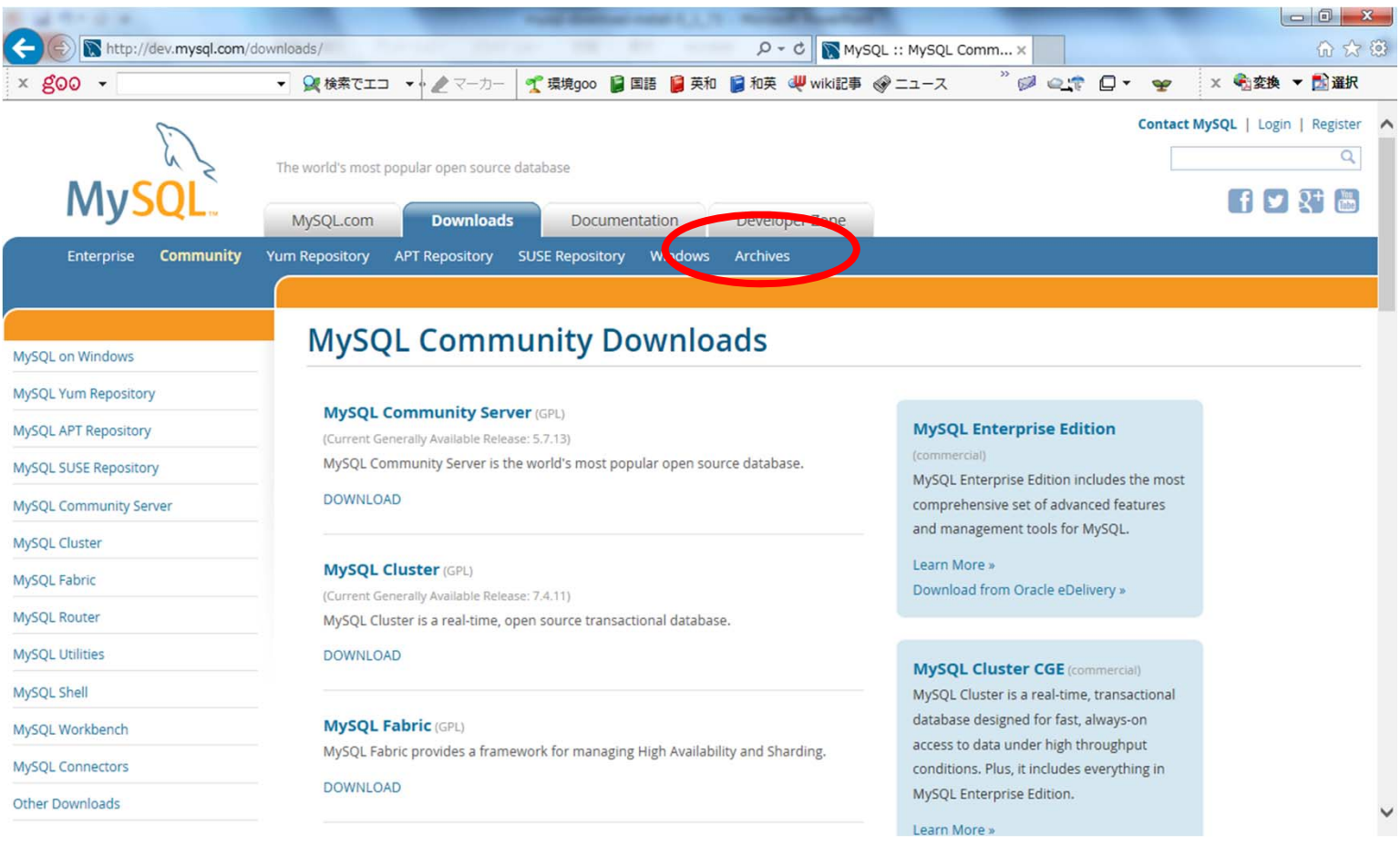

 $\bullet$ MySQL Community Serverをクリックします.

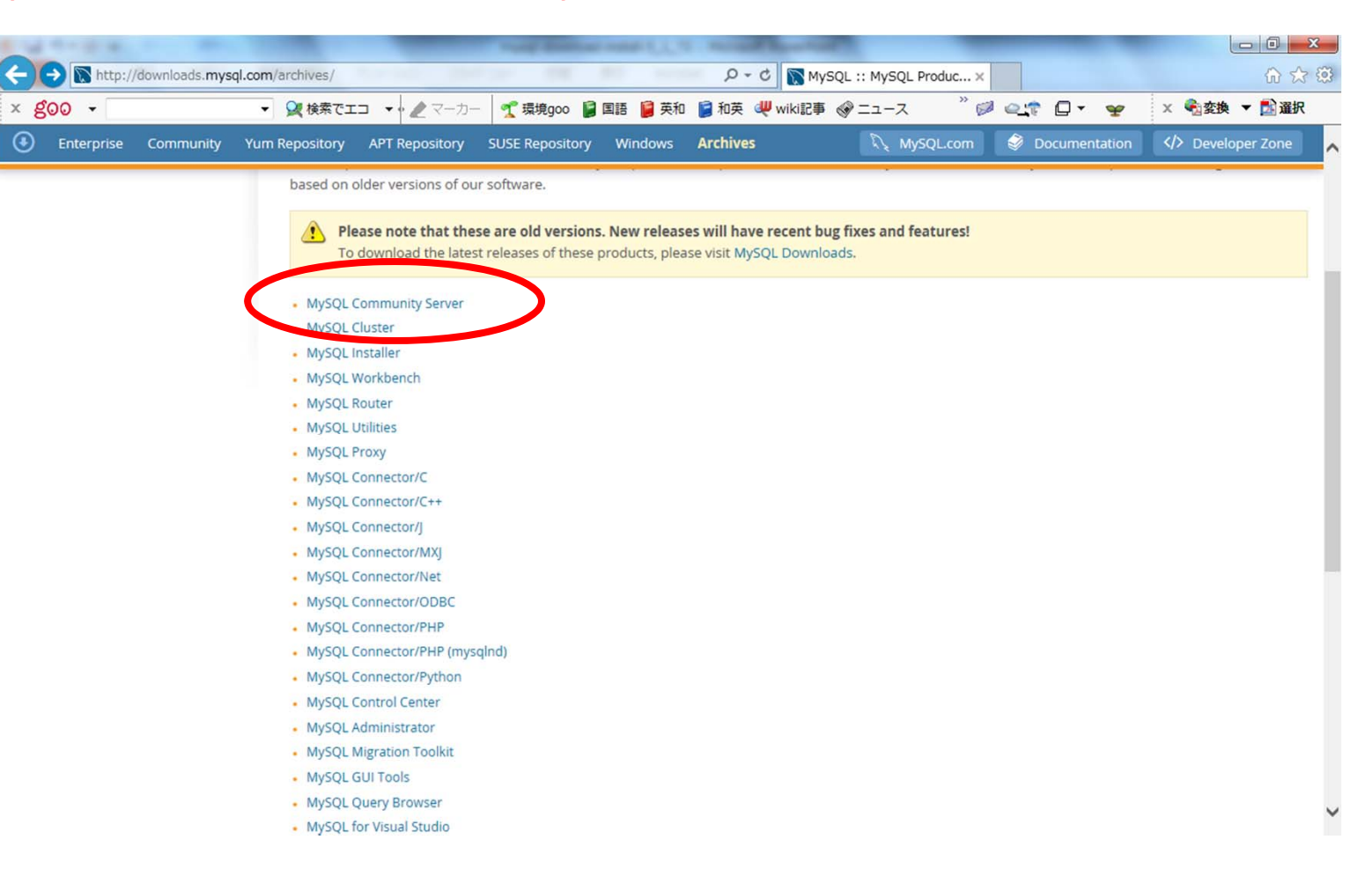

•Select Versionは5.1.72を選択します.

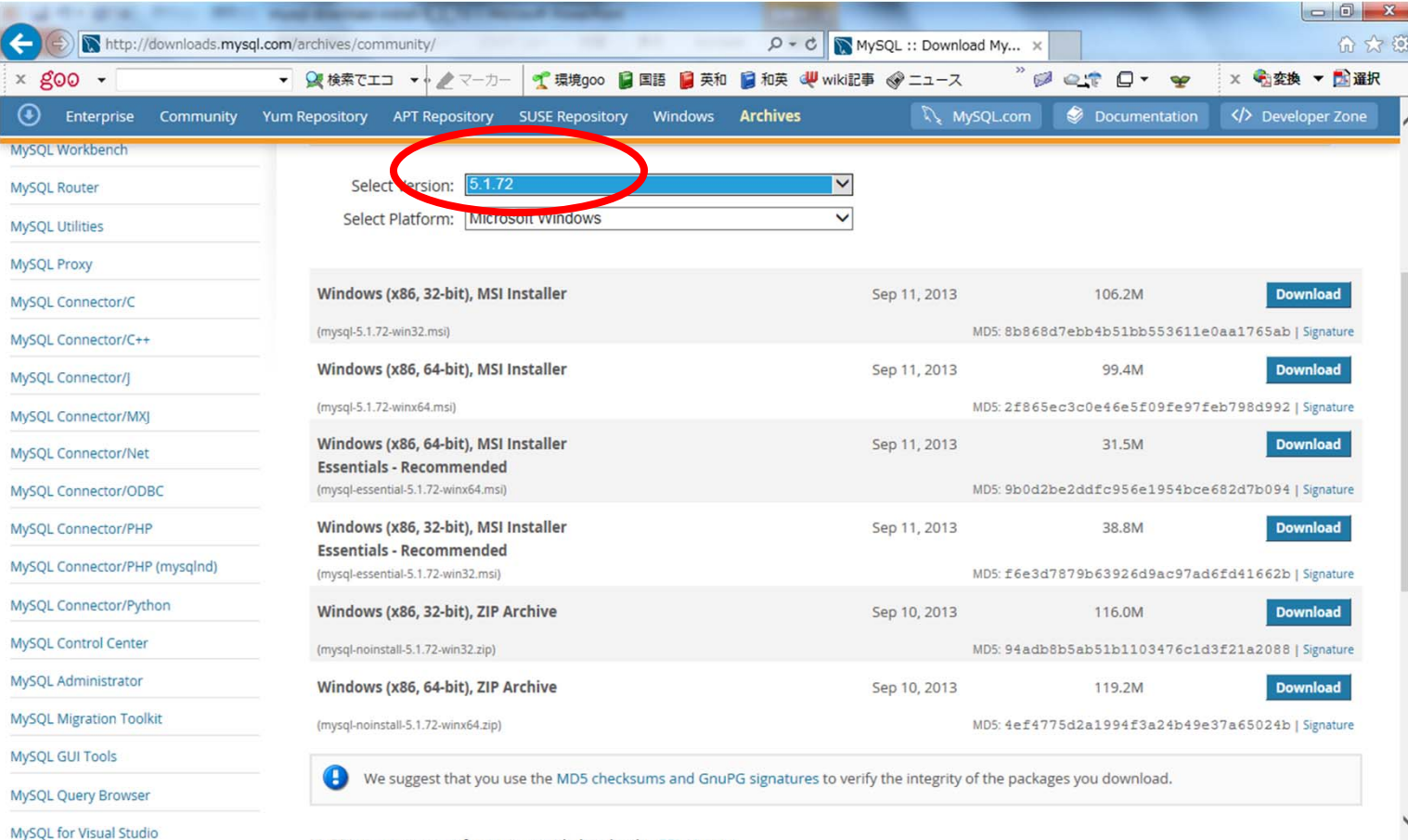

MuCOL ongo course software is provided under the CDL Lisense

• 32ビットの場合は,(mysql-noinstall-5.1.72 win32.zip)のDownloadをクリックします.

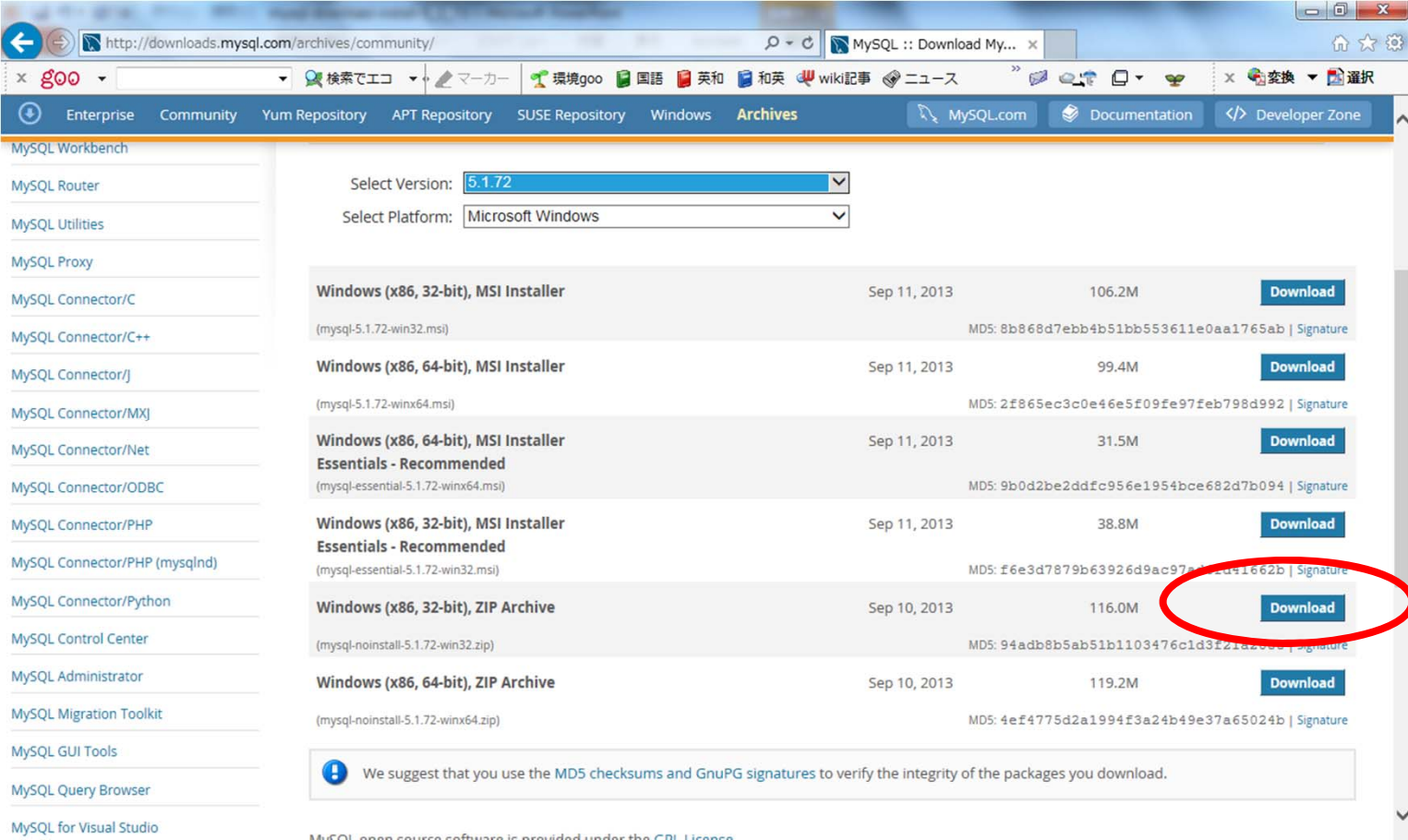

# MySQLの展開

#### $\bullet$ mysql-noinstall-5.1.72-win32を展開します.

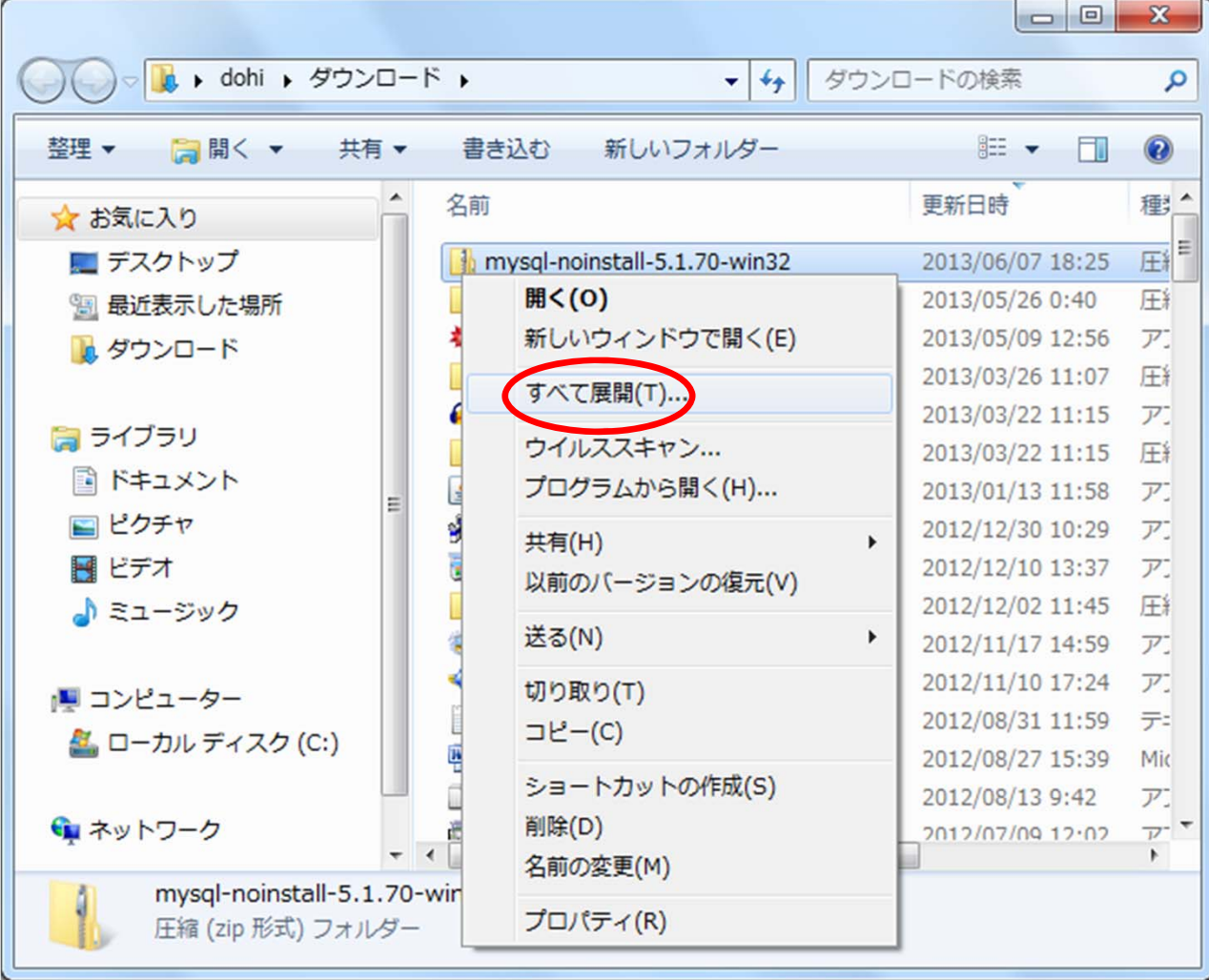

#### MySQLの展開  $\bullet$ C:¥に変更し,「展開」をクリックします.

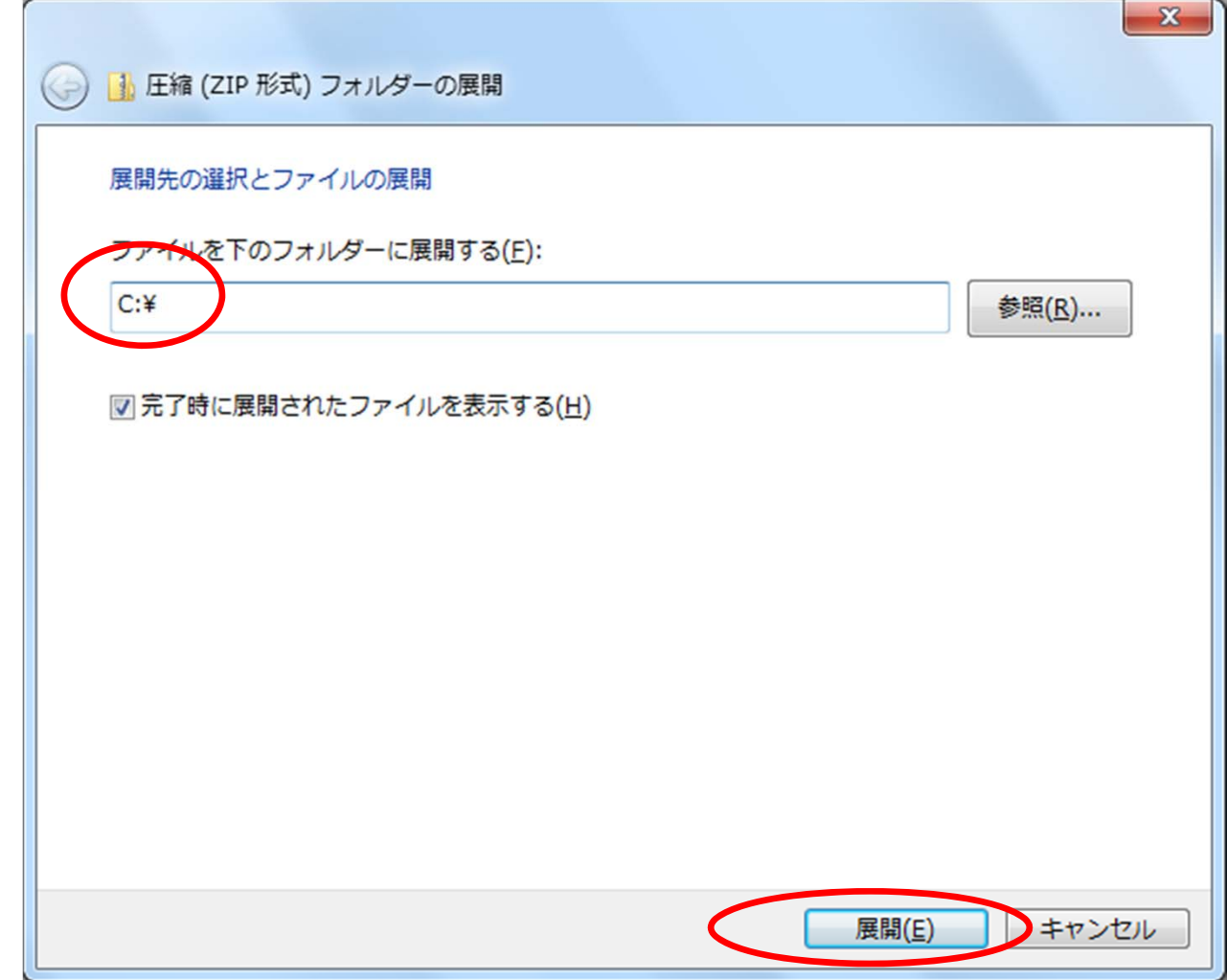